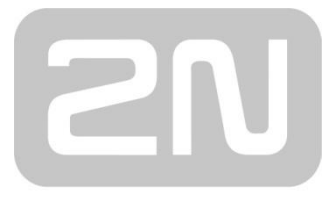

An Axis company

# **2N® Lift8** Audio unit – machine room

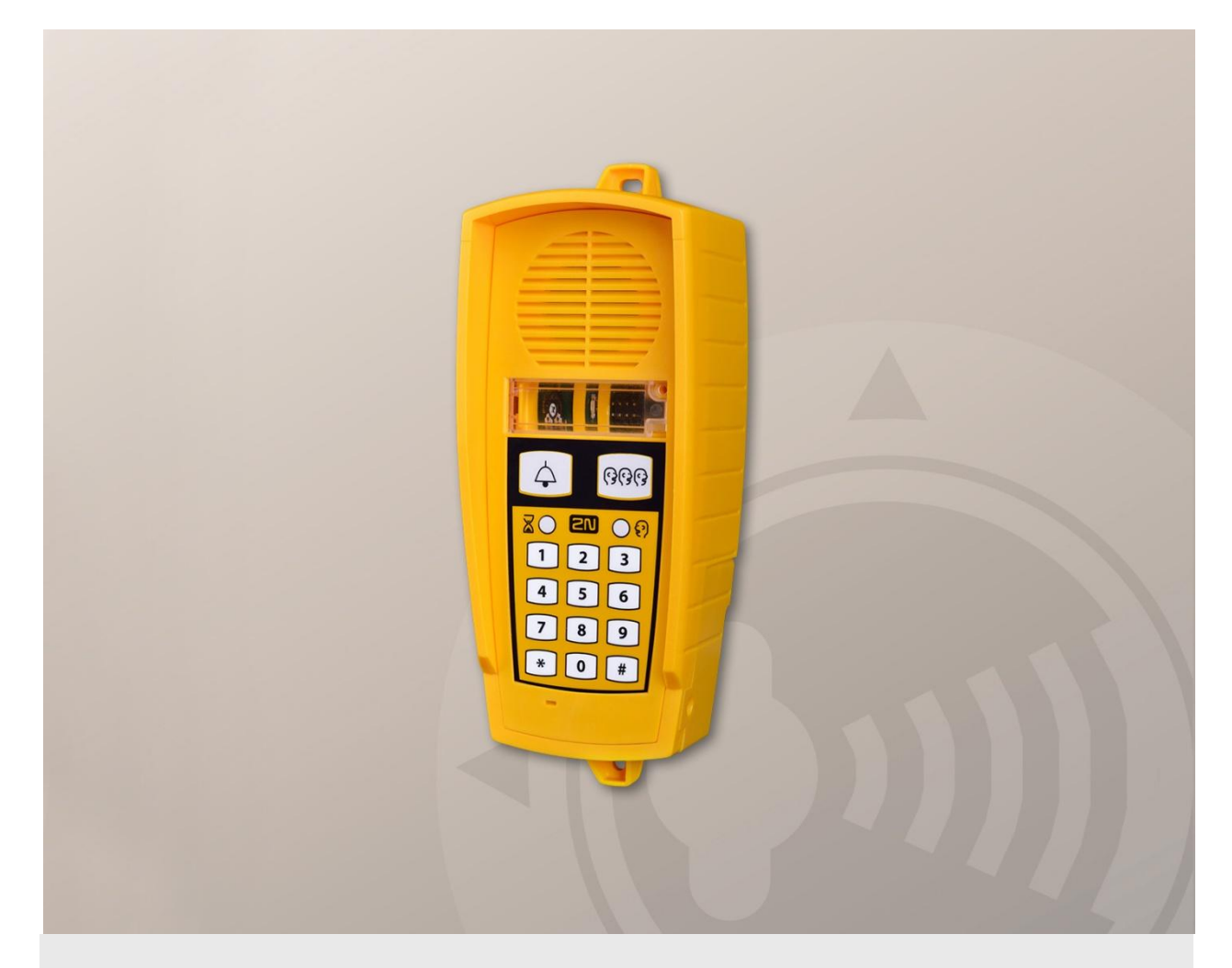

# Brief Manual

Version 3.0.0 **www.2n.cz**

The machine room audio unit is intended for installation in the machine room or as an intercom solution located in the reception.

#### **Connector description**

On the right side under the cover there are 3 connectors:

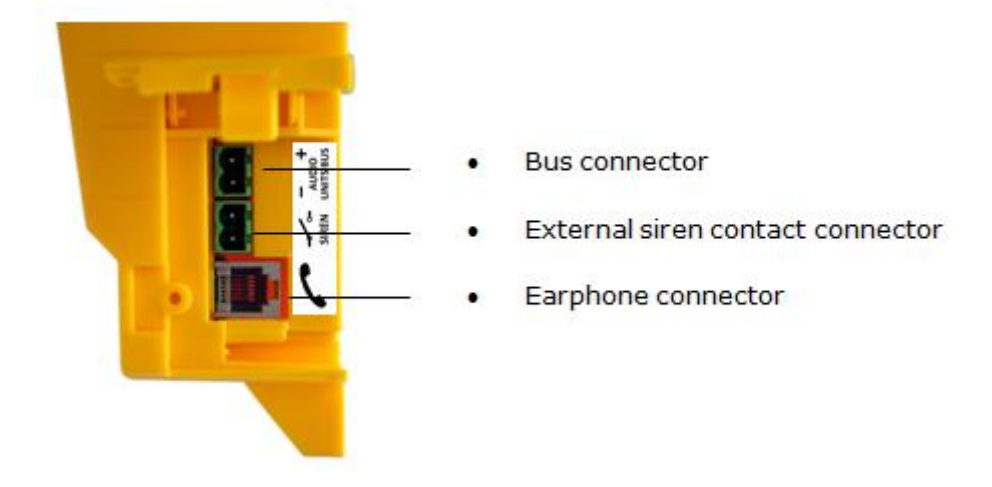

#### **Bus connection**

Loosen the screws to the right and open the connector cover. There is just one connector under the cover: a bus connector. Pull out the terminal from the connector, connect the wires and replace the terminal. Make sure that the polarity is maintained.

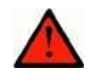

### **Warning**

- Connection to different, e.g. higher-voltage, cables leads to damage or destruction of the audio unit.
- Maintain polarity while connecting the audio unit to avoid audio unit error.

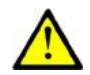

# **Caution**

■ The audio unit is powered via a 2-wire bus. Disconnection of these wires results in the audio unit switch-off.

#### **Adress configuration**

There is a group of jumpers under the transparent front cover. Do not use any of them if the machine room is only intended for the given lift. The audio unit identifies itself as the machine room for the given lift.

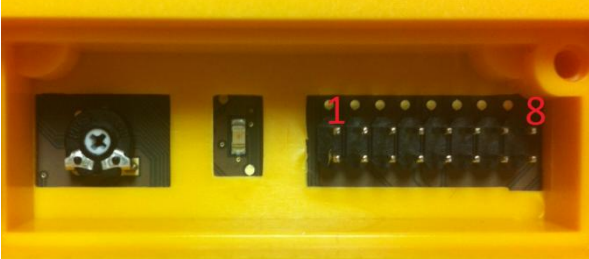

If the machine room is to be shared by multiple lifts, configure the corresponding pins 1–8 for the lifts to share the machine room (numbered 1–8 from left to right 1–8).

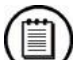

### **Note**

 This audio unit is always configured as the machine room and cannot have a different location.

 Group of 8 jumpers for address configuration: If the machine room is shared by multiple lifts, use one audio unit and configure several addresses using the included jumpers. **The other audio unit types do not have this possibility!**

# **Note**

 Having set more addresses for the audio unit, press the TRIPHONY button to activate communication of the lift audio units with the lowest of the configured addresses.

# **Caution**

**Nulle** Avoid the audio unit address duplicity.

# **Handset connection**

Order an additional handset for your audio unit. The handset is delivered including a cable with telephone end pieces.

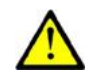

# **Caution**

 If the handset is not connected, the audio unit works in the HandsFree mode. A handset of a type other than that supplied by the manufacturer may not work.

#### **Testing**

Connect a handset and push and

hold for over 2 s  $\boxtimes$  to display the voice menu for the function test. If the handset does not work, the voice menu will be played from the audio unit speaker.

# **Volume noc figuration**

Open the protective door on the audio unit and adjust the volume using the trimmer.

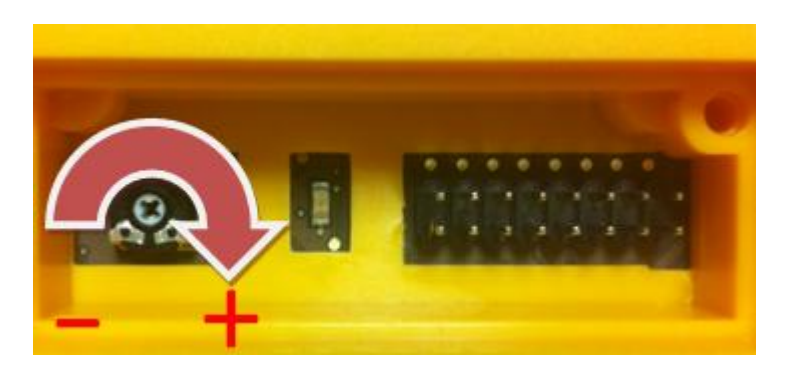

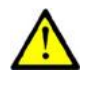

# **Caution**

- Use the trimmer to set the best acoustic properties eliminating feedback.
- Volume configuration only works in the HandsFree mode.

#### **Connection of bus between audio units and splitter (or central unit)**

We connect the splitter (central unit) and audio units using a two-wire bus. We must maintain the polarity.

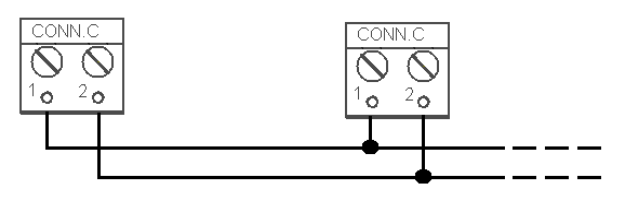

- 1. Bus for audio units +
- 2. Bus for audio units -

Tato hláska je určena pro instalaci ve strojovně, případně pro řešení Interkom s umíste na recepci.

#### **Popis konektorů**

Na pravém boku pod krytem se nacházejí 3 konektory:

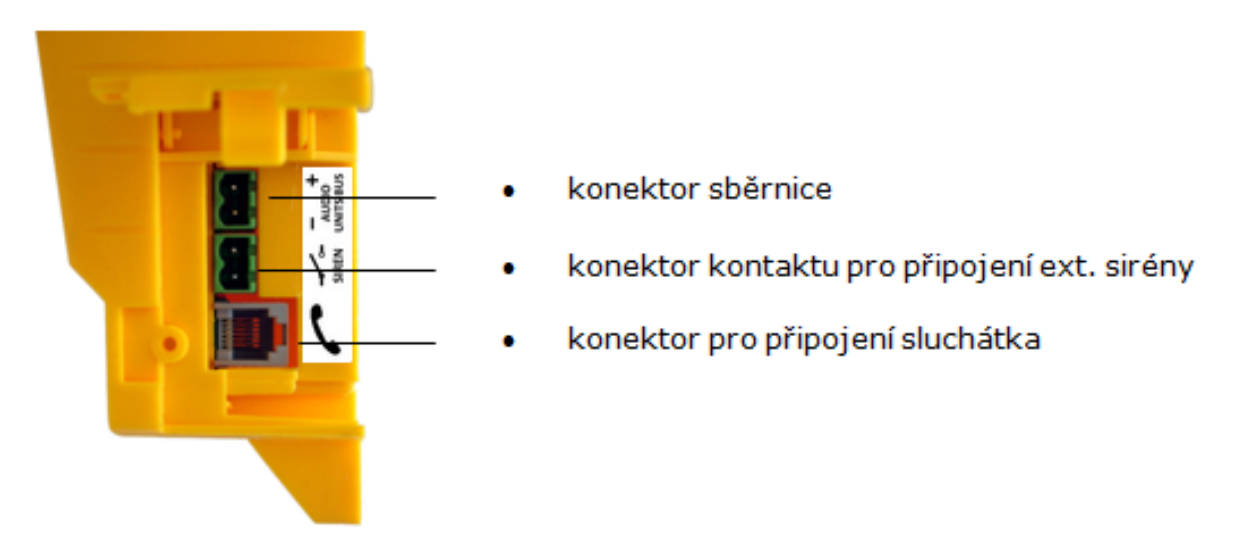

#### **Připojení na sběrnici**

Uvolněte šroubek na pravém boku a otevřete kryt konektorů. Pod ním se nachází konektor pro připojení sběrnice. Svorku vytáhněte z konektoru, připojte vodiče sběrnice pro audio jednotky a svorku nasaďte zpět do konektoru. Musí se dodržet polarita.

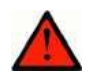

# **Varování**

- Připojením hlásky na jiné vodiče, např. na vyšší napětí dojde k jejímu poškození nebo zničení.
- Musí se dodržet polarita, jinak hláska nebude fungovat.

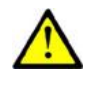

#### **Upozornění**

- Pod krytem dvířek je zobrazena polarita pro připojení sběrnice (+ -).
- Hláska je napájena z centrální jednotky, nebo splitteru prostřednictvím 2drátové sběrnice. Odpojení hlásky ze sběrnice způsobí vypnutí hlásky.

#### **Nastavení adresy**

Pod průhledným předním krytem se nachází skupina propojek. Pokud je strojovna určena pouze pro daný výtah, nenasazujte žádnou propojku. Hláska se sama identifikuje jako strojovna pro daný výtah. Pokud má být strojovna společná pro více výtahů, nastavte odpovídající piny 1-8 podle toho, pro který výtahy chcete mít společnou strojovnu. (číslováno zleva -> doprava 1-8)

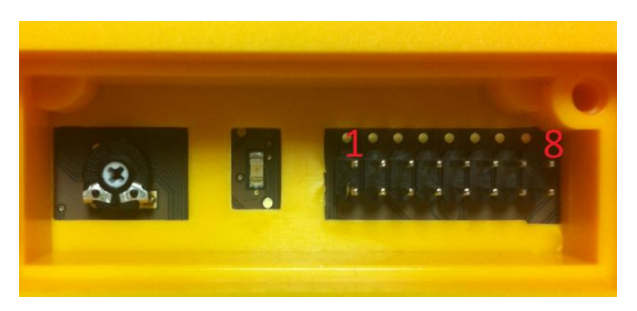

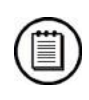

#### **Poznámka**

- Nastavení jiného umístění hlásky není možné. Tato hláska je vždy nastavena jako strojovna.
- Pravá skupina 8 propojek: nastavení adresy. Pokud je strojovna společná pro více výtahů, je možné použít jednu hlásku a nastavit více adres pomocí přiložených propojek. **Ostatní typy hlásek tuto možnost nemají!**

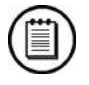

# **Poznámka**

 Pokud má hláska nastaveno více adres, stiskem tlačítka TRIFONIE se aktivuje komunikace hlásek ve výtahu s nejnižší z nastavených adres.

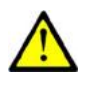

# **Upozornění**

Pozor na duplicitní nastavení společné hlásky strojovna.

#### **Připojení sluchátka**

K hlásce je možné si doobjednat sluchátko. Sluchátko se dodává včetně přiloženého kabelu s telefonními koncovkami.

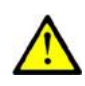

# **Upozornění**

- Pokud není připojené sluchátko, funguje hláska v režimu handsfree.
- Sluchátko jiného typu nemusí fungovat.

#### **Přezkoušení**

Funkci přezkoušíte tak, že připojíte sluchátko a pomocí  $\boxtimes$  (držet déle než 2s) vstoupíte

do hlasového menu. Pokud sluchátko není funkční, tak hlasové menu bude přehráváno z reproduktoru hlásky.

#### **Nastavení hlasitosti**

Otevřete ochranná dvířka na hlásce a pomocí trimru nastavte požadovanou hlasitost. (viz. obr.)

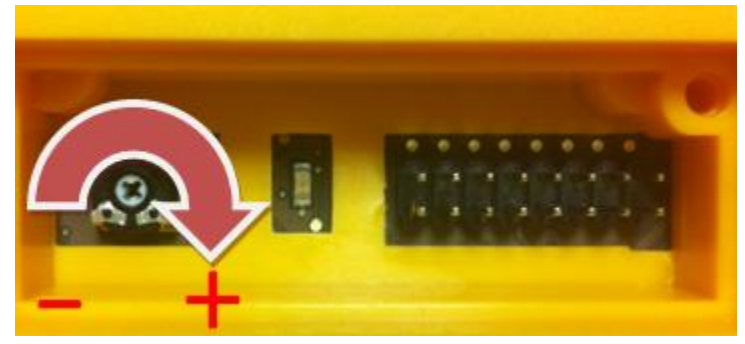

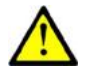

# **Upozornění**

- Pomocí tohoto trimtu nastavíme co nejlepší akustické vlastnosti, ale zároveň tak, aby nedocházelo ke zpětné vazbě.
- Nastavování hlasitosti funguje pouze pro režim handsfree.

#### **Zapojení sběrnice mezi hláskami a splittrem (nebo centrální jednotkou)**

(případně s centrální jednotkou pokud je zapojena pouze jedna výtahová šachta) Splitter (centrální jednotka) s hláskami propojíme pomocí dvoudrátové sběrnice. Musíme

dodržet polaritu

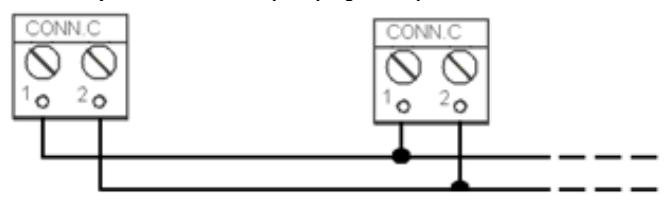

- 1. Sběrnice pro audio jednotky +
- 2. Sběrnice pro audio jednotky -

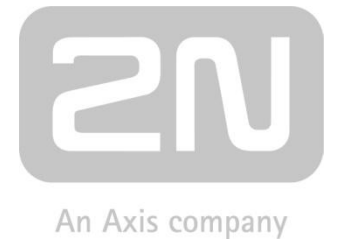

2N TELEKOMUNIKACE a.s.

Modřanská 621, 143 01 Prague 4, Czech Republic Tel.: +420 261 301 500, Fax: +420 261 301 599 E-mail: sales@2n.cz Web: www.2n.cz